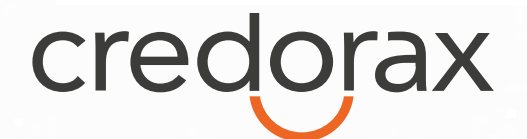

# Credorax Payment Page Services

# **Code**

# API Specification

Version 2.5 February 2022

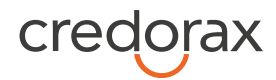

# **Content**

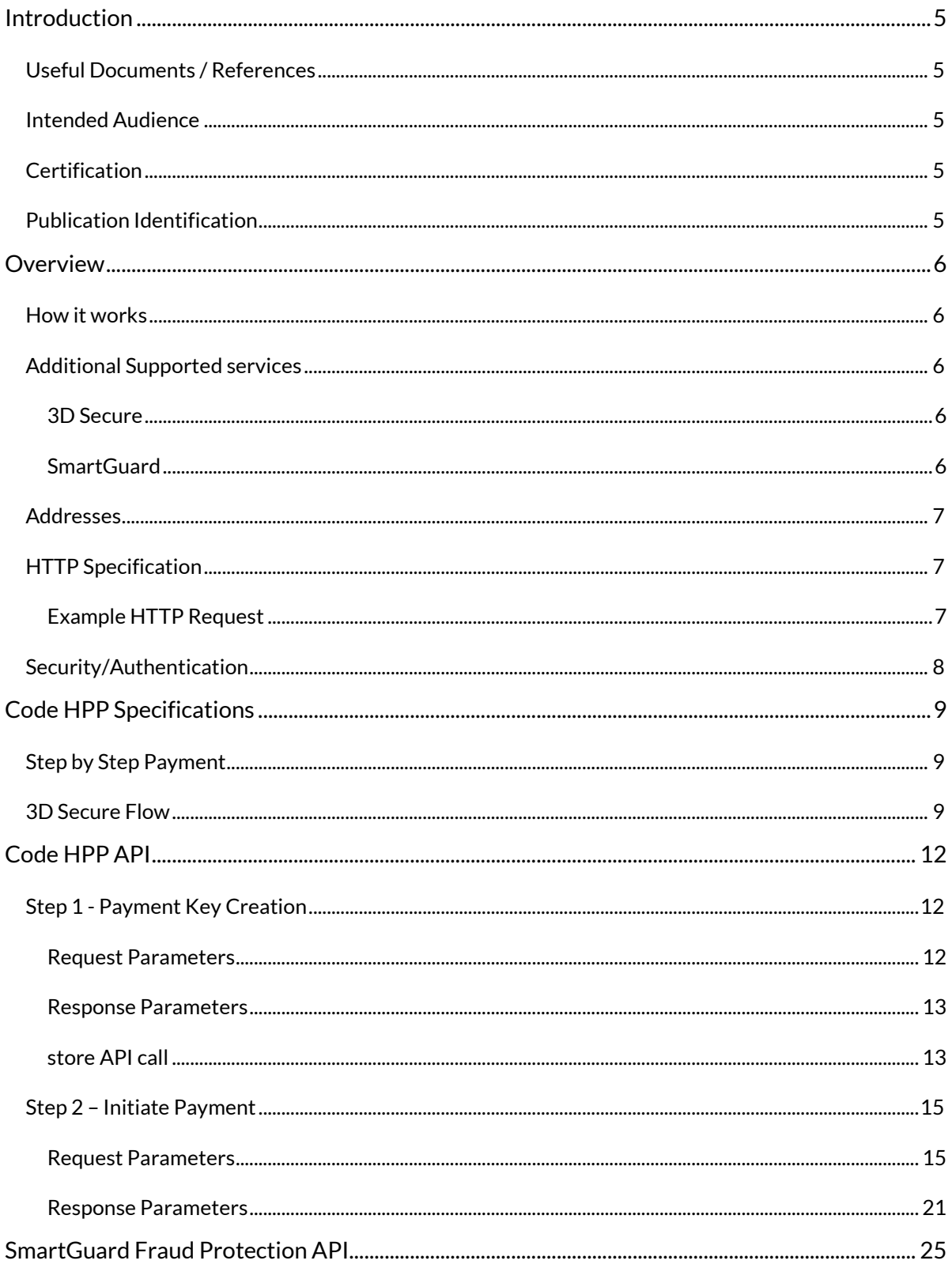

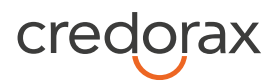

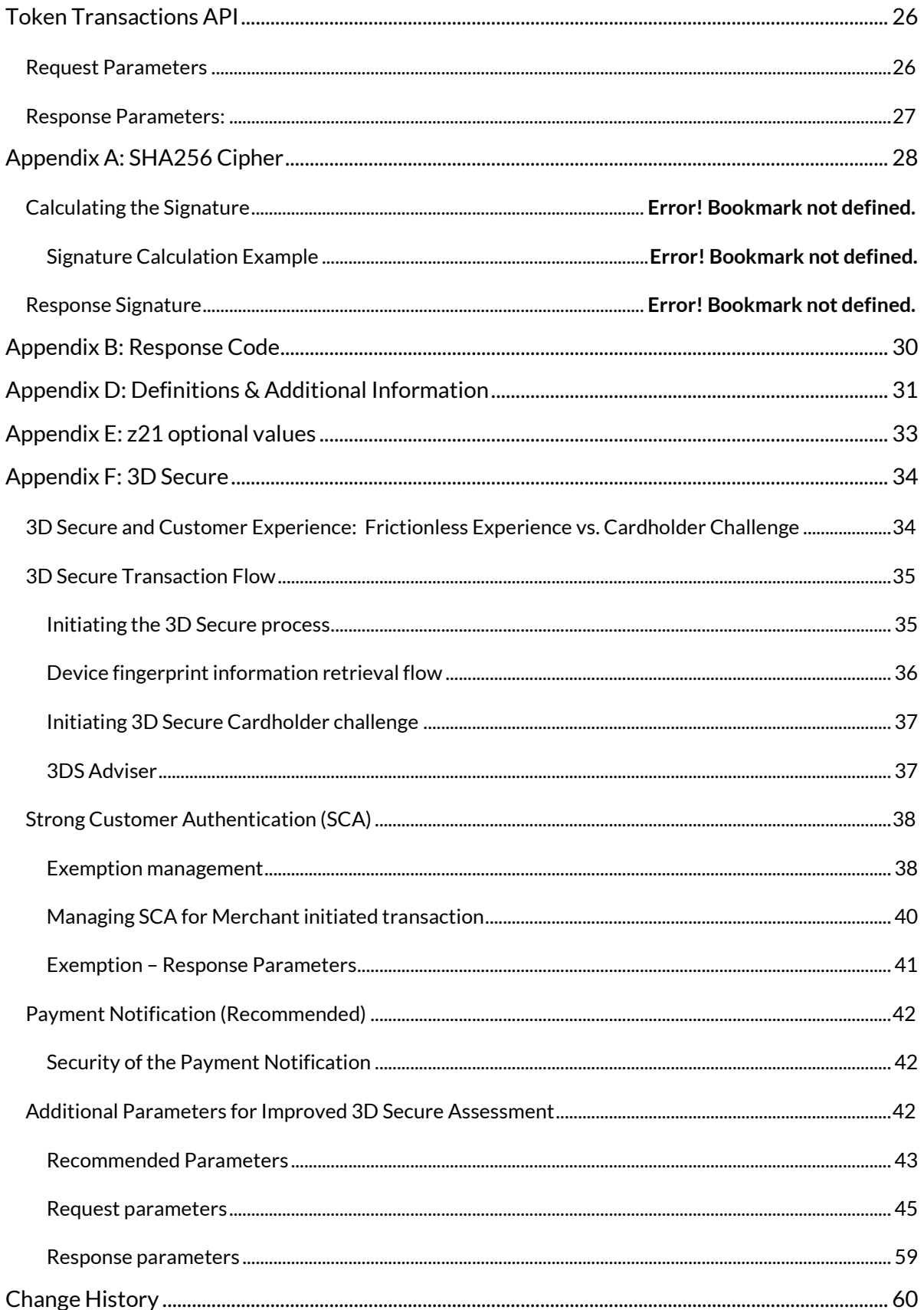

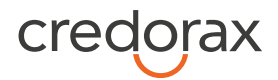

<span id="page-3-0"></span>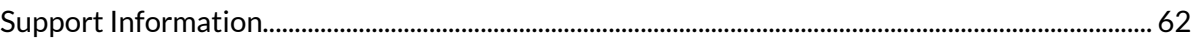

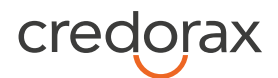

# **Introduction**

The Code Hosted Payment Page (HPP) solution is part of Credorax's payment page services. It enables eCommerce merchants to securely accept payments, as well as fully control their payment page design and customer experience.

The purpose of this document is to provide an in-depth description of the Code payment page solution.

## <span id="page-4-0"></span>**Useful Documents / References**

The following documents may be useful in understanding the Code HPP:

- *Source Payment Gateway API* The Source Payment API specification provides detailed information on processing card-not-present transactions.
- *Source / Credorax Data Transfer Interface*  In-depth description of the Data Transfer Interface and format specifications of the reports provided by Credorax.

These documents can be found on th[e Credorax Developers Portal.](https://epower.credorax.com/)

## <span id="page-4-1"></span>**Intended Audience**

This document is intended for eCommerce merchants wishing to implement the Code HPP solution on their websites to accept payments.

# <span id="page-4-2"></span>**Certification**

All new implementations must undergo appropriate certification to ensure the quality of integrations and integrity of merchant data. Please note that only test-card data should be used for testing.

Additional certification will be required if new services or features are to be used.

# <span id="page-4-3"></span>**Publication Identification**

<span id="page-4-4"></span>Copyright © 2012 - 2020 Credorax Bank Limited. All rights reserved.

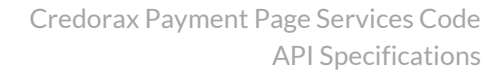

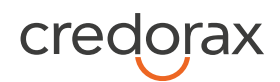

# **Overview**

The Code Hosted Payment Page (HPP) solution enables merchants to design their own payment page without storing sensitive PCI data on their servers, using a simple Javascript code. The payment data is encrypted on Credorax systems and never goes through the merchant's servers, which significantly reduces the merchant's PCI compliance requirements.

## <span id="page-5-0"></span>**How it works**

The solution requires implementation of client Javascript and server-to-server RESTful API calls. Transaction requests are sent online and in real-time. The card data is transferred to Credorax servers, where it is encrypted using a temporary key. The key is then transmitted back to the merchant's server to complete the checkout process.

The Code HPP solution supports requests for Authorisation, Sale and Token transactions, with or without 3D Secure functionality.

Note: Referral transactions, such as refund, void and capture, can be performed through Credorax's Source Payment Gateway API or through the 'Insights' customer portal.

## <span id="page-5-1"></span>**Additional Supported services**

Each additional supported service require registration with Credorax.

**Contact your account manager for more details.**

### <span id="page-5-2"></span>**3D Secure**

3D Secure (3-Domain Secure) is an advanced method for performing Strong Customer Authentication (SCA) in card-not-present transactions. Using 3D-secure successfully may protect you from fraud chargeback disputes raised by cardholders and issuers. Refer to *[Appendix F: 3D Secure](#page-39-0)* for more details.

### <span id="page-5-3"></span>**SmartGuard**

SmartGuard is an anti-fraud protection service that protects your revenue by assessing fraud activity in real time. Powered by Machine Learning technology and fraud rule engine capabilities, the SmartGuard

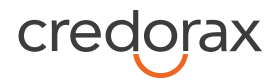

service accurately identifies fraudulent payments, so that you can accept more legitimate payments and reduce your false-positive rate. The SmartGuard service offers two plans:

- 1. **SmartGuard**: An automatic solution using Machine Learning technology
- 2. **SmartGuard Plus**: A customised solution where you can control and manage your anti-fraud protection settings based on data-driven decisions

For more information, please refer to the *SmartGuard Fraud Protection API.*

## <span id="page-6-0"></span>**Addresses**

Integration addresses:

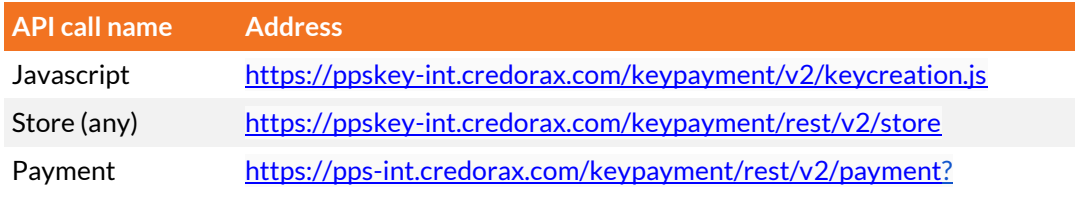

Production addresses:

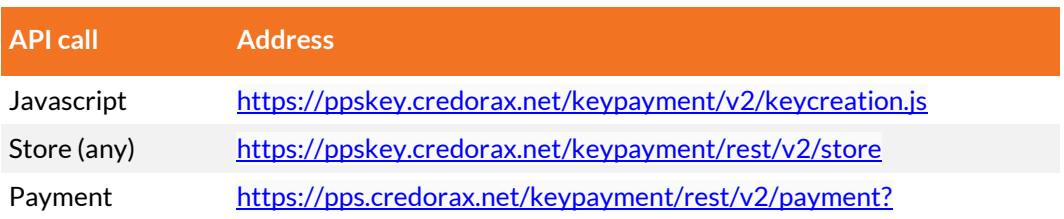

## <span id="page-6-1"></span>**HTTP Specification**

- Protocol: HTTPS
- Method: POST

723rp9872

• Content-Type: [application/www-form-urlencoded] or [application/x-www-form-urlencoded]

### <span id="page-6-2"></span>**Example HTTP Request**

```
POST /intenv/service/gateway HTTP/1.1 
   Host: intconsole.credorax.com 
   Content-Type: application/x-www-form-urlencoded 
   Content-Length: 176 
M=8632876&Pkey=jhdyr56j784jf574gf6598s346dff63jg&K=9823ou1pwieufdp91873p98
```
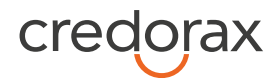

38r97p198r&O=1&a1=7894654&a4=1099&b1=45454545454054545&b2=1&b3=08& b4=11&b5=003&c1=John+Smith&c3=johnsmith@yahoo.com&d1=111.222.0.101

## <span id="page-7-0"></span>**Security/Authentication**

A secured channel should be used for server-to-server HTTP requests sent over TLS. The Credorax Payment Gateway does not authenticate the TLS session using a certificate from the client, thus a nonauthenticated TLS session is used. Instead, the client is first authenticated using its source IP and then a secondary authentication check is performed using a SHA256 message cipher which is sent in the request payload and used for verification before processing is approved.

#### See *[Appendix A: Message Cipher](#page-33-0)*

In order to [ensure data transfer authenticity, every request contains a package signature sent as](#page-33-0)  [parameter K. This signature contains the SHA256 hash of all the request values and the merchant's](#page-33-0)  unique [signature key.](#page-33-0) 

#### **[Calculating the Signature](#page-33-0)**

[The signature is calculated as follows:](#page-33-0) 

- 1. [Sort the parameters in the following order M,O,...,c1,c11,c2, h8, h9, i10, i4,... :](#page-33-0)
	- 1.1. [Numbers](#page-33-0)
	- 1.2. [Capital letters](#page-33-0)
	- 1.3. [Small letters](#page-33-0)

Note: For fields with multi-[digit numbers, each digit is treated as a single character. For example, '10' is](#page-33-0)  [not treated as 'ten', it is treated as '1' and '0' separately.](#page-33-0) 

Example: 3ds\_initiate,3ds\_version,M,O,...,c1,c11,c2, h8, h9, i10, i4,...

- 2. Replace the special characters <  $>$  "'() \ with spaces in each parameter value.
- 3. [Remove any leading and trailing spaces in each parameter value.](#page-33-0)
- 4. [Line up all parameter values in the same order.](#page-33-0)
- 5. [Append the merchant's unique signature key \(provided in the connectivity](#page-33-0) details) to the value [list.](#page-33-0)
- 6. [Calculate the SHA256 hash of the sorted value set.](#page-33-0)
- 7. Include the resulting 64-[character string as the request's K parameter.](#page-33-0)

#### **[Signature Calculation Example](#page-33-0)**

[The following is an example of signature calculation that employs the following original request](#page-33-0)  [parameters:](#page-33-0) 

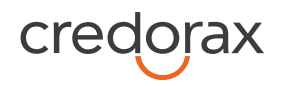

[M=8632876&O=1&a1=7894654&a4=1099&b1=4545454545454545&b2=1&](#page-33-0) [b3=08&b4=11&b5=003&c1=John](#page-33-0)  [Smith&c3=johnsmith@yahoo.com&c10=AB12DE&d1=111.222.0.101](#page-33-0)

- 1. [Sort the parameters:](#page-33-0) [M,O,a1,a4,b1,b2,b3,b4,b5,c1,c10,c3,d1](#page-33-0)
- 2. Replace any special characters <  $>$  "'() \ with spaces in each parameter value.
- 3. [Remove any leading and trailing spaces in each parameter value.](#page-33-0)
- 4. [Line up the values:](#page-33-0) [8632876178946541099454545454545454510811003John SmithAB1](#page-33-0)  [2DEjohnsmith@yahoo.com111.222.0.101](#page-33-0)
- 5. [Append the signature key exactly as it appears in your connectivity details:](#page-33-0) [8632876178946541099454545454545454510811003John SmithAB1](#page-33-0)  [2DEjohnsmith@yahoo.com111.222.0.101SIGNKEY1](#page-33-0)
- 6. [Calculate the SHA256 hash of the sorted value set:](#page-33-0) [8f03b86acd09da945e367e9f73151252cfc59a3c27ad8402bdd6e543c948232f](#page-33-0)
- 7. [Include the signature into the request query string:](#page-33-0) [K=8f03b86acd09da945e367e9f73151252cfc59a3c27ad8402bdd6e543c948232f&M=86328](#page-33-0) [76&O=1&a1=7894654&a4=1099&b1=4545454545454545&b2=1&b3=08&b4=11&b5=003](#page-33-0) [&c1=John Smith&c10=AB1 2DE&c3=johnsmith@yahoo.com&d1=111.222.0.101](#page-33-0) **Note** - [all API request strings should be URL Encoded before being sent to the Gateway as part](#page-33-0)  [of the HTTPS POST method.](#page-33-0)

#### **[Response Signature](#page-33-0)**

[If a request results in a successful transaction, the Source Gateway will generate a response signature](#page-33-0)  [that can be validated in order to ensure the response's authenticity. In order to do so, apply the steps](#page-33-0)  [listed above to the response data and append your signature key \(but remove the returned signature\). We](#page-33-0)  [recommend that you check that both the generated signature and the response signature match.](#page-33-0)

for further details.

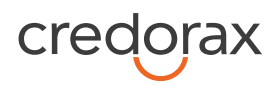

# <span id="page-9-0"></span>**Code HPP Specifications**

## <span id="page-9-1"></span>**Step by Step Payment**

The Code HPP solution includes two main steps:

- 1. **Payment key creation** Merchant sends a request for a Payment key (Pkey) in order to encrypt PCI data (payment card data)
- 2. **Payment initiation** Payment is initiated using the encrypted payment data

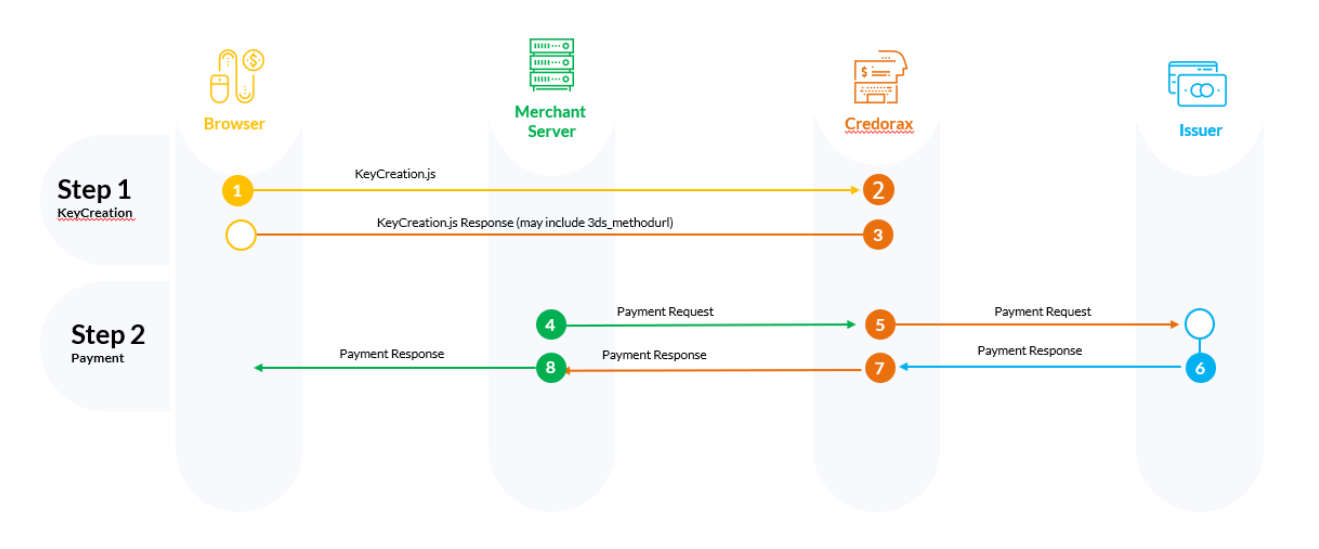

#### **Transaction Flow Diagram**

# <span id="page-9-2"></span>**3D Secure Flow**

To add a 3D secure layer, you can enforce 3D secure authentication. The 3D Secure authentication is fully controlled and managed by Credorax as part of the transaction flow, however additional steps may be required on your side. Using 3D Secure requires more parameters at the request level, and additional parameters are returned in the response.

Using Code HPP with 3D secure functionality contains up to four steps:

1. **Payment key creation** – Merchant sends a request for a Payment key (Pkey) in order to encrypt PCI data (payment card data)

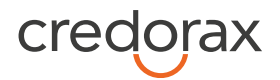

- 1.1. The issuer may want to collect a device fingerprint as part of the 3D secure process. In this case you need to access the URL provided as part of the response to step 1. See *[Device fingerprint](#page-41-0)  [information retrieval flow](#page-41-0)* for more information.
- 2. **Payment initiation with 3D secure** Payment is initiated using the encrypted payment data. If you request to enforce 3D secure, 3D secure is initiated before the payment.
	- 2.1. The issuer may decide that further cardholder authentication is needed. See *[Initiating 3D Secure](#page-42-0)  [Cardholder challenge](#page-42-0)* for instructions how to implement this step.

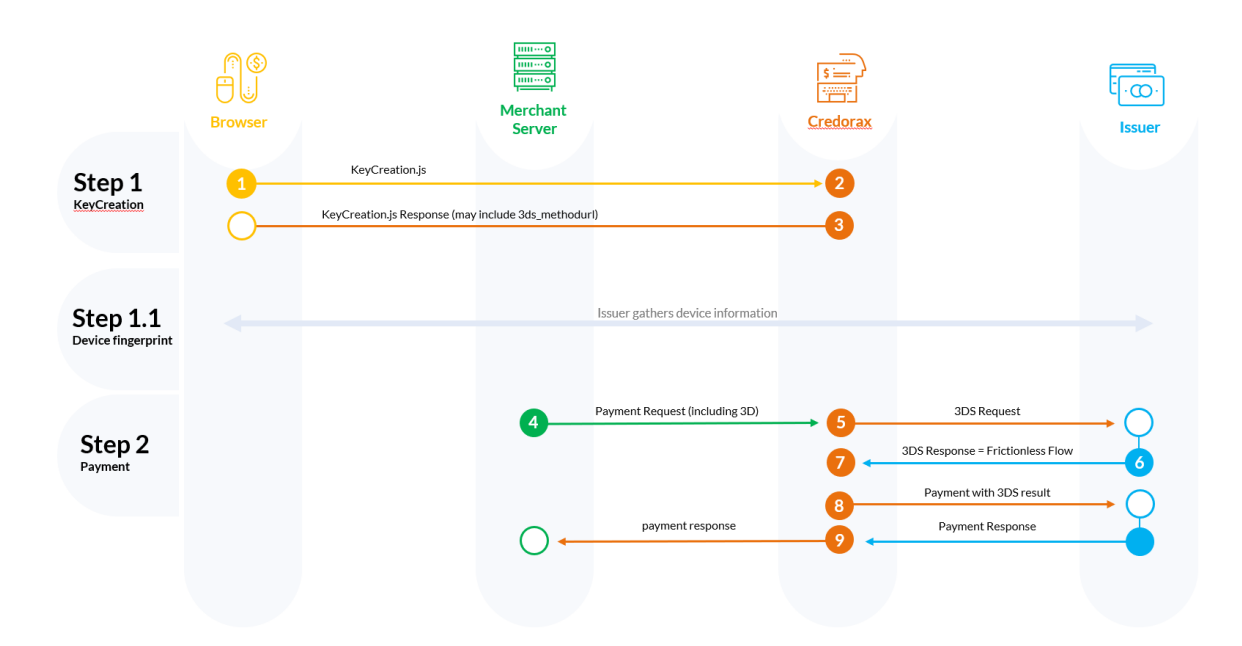

#### **Frictionless Flow Diagram**

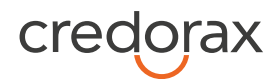

#### **Challenge Flow Diagram**

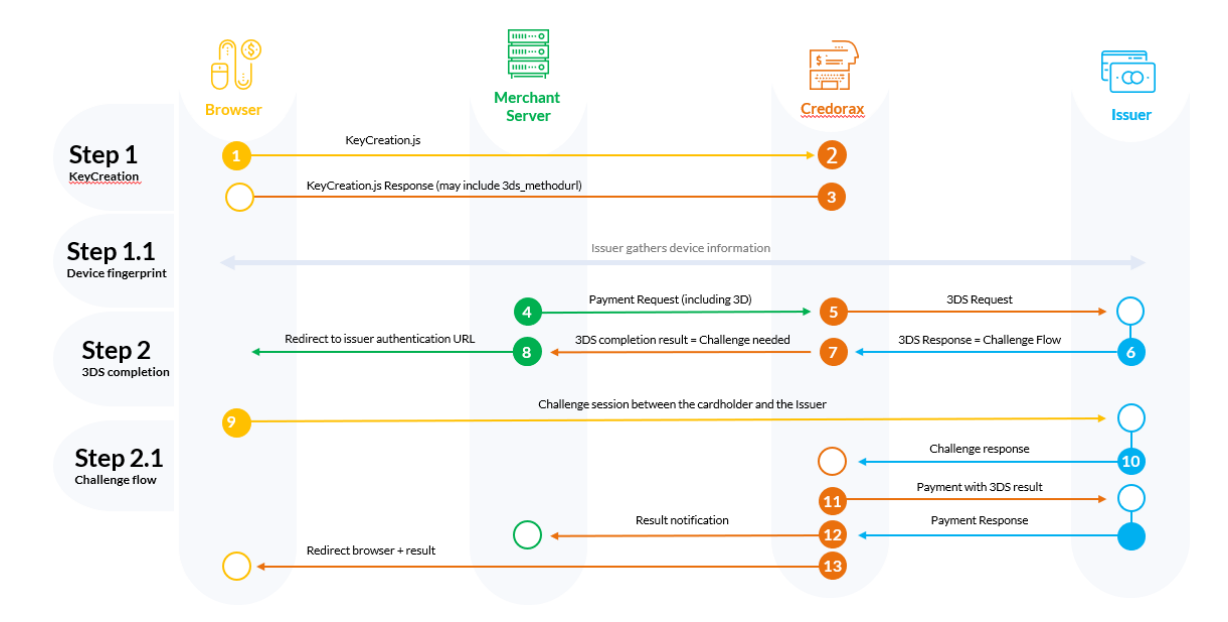

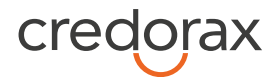

# <span id="page-12-0"></span>**Code HPP API**

## <span id="page-12-1"></span>**Step 1 - Payment Key Creation**

The Payment key creation API call creates a Payment key (PKey) encrypting the PCI data (payment card data) by using JavaScript on the client side. Embed the following JavaScript in your web page before the end of the <body> element:

```
<script src="https://ppskey-
int.credorax.com/keypayment/v2/keycreation.js"></script>keyCreation("M"
, "RequestId", "staticKey", "b1", "b3", "b4", "b5", "c1");
```
pass the input parameters to the KeyCreation function*.* 

### NOTE**: Make sure you never pass or store PCI data on your server.** PCI data includes the card number, expiry date and CVV.

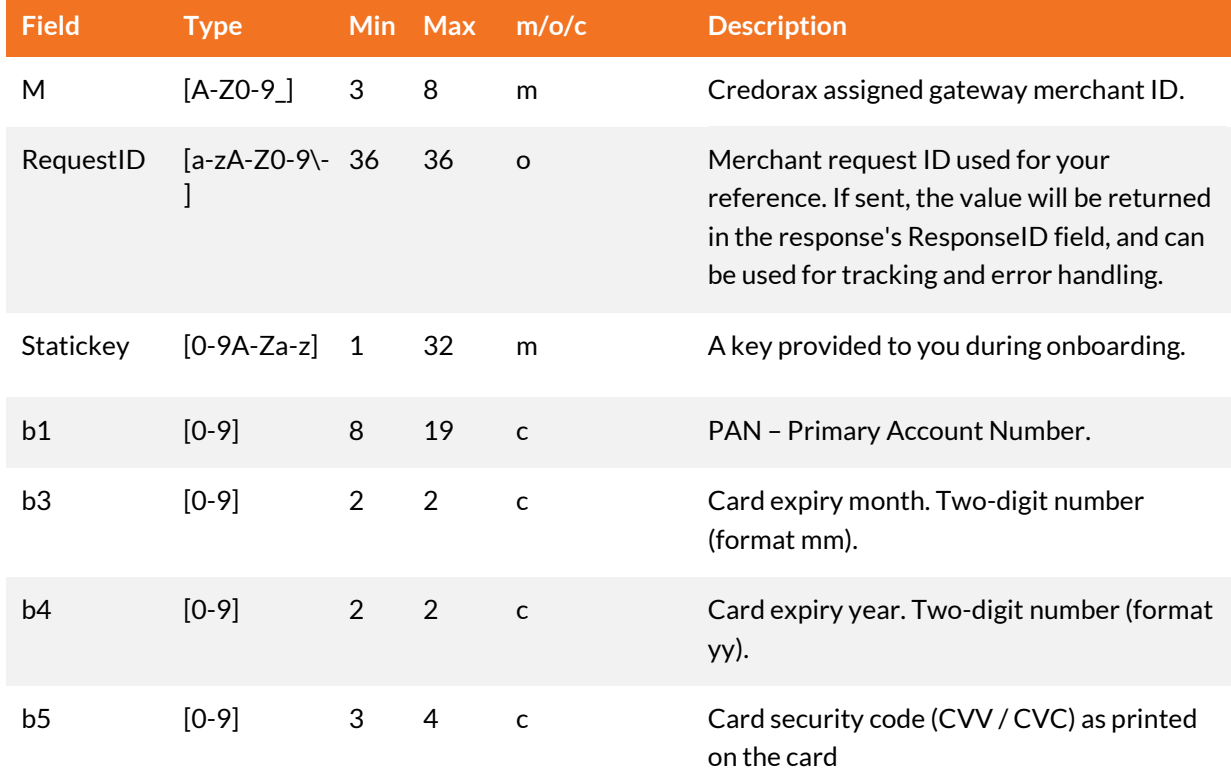

### <span id="page-12-2"></span>**Request Parameters**

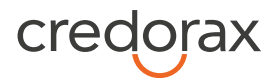

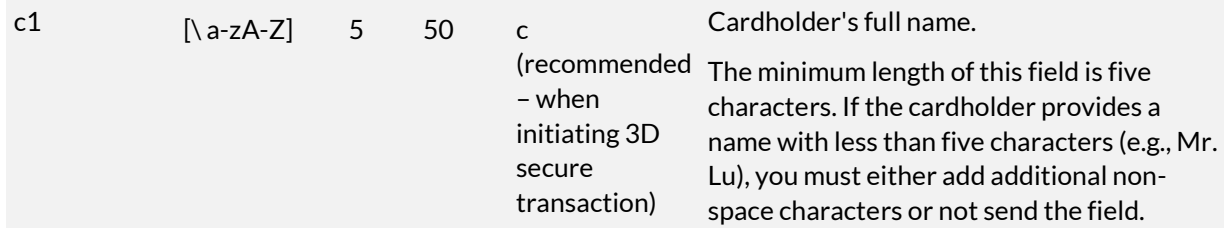

### <span id="page-13-0"></span>**Response Parameters**

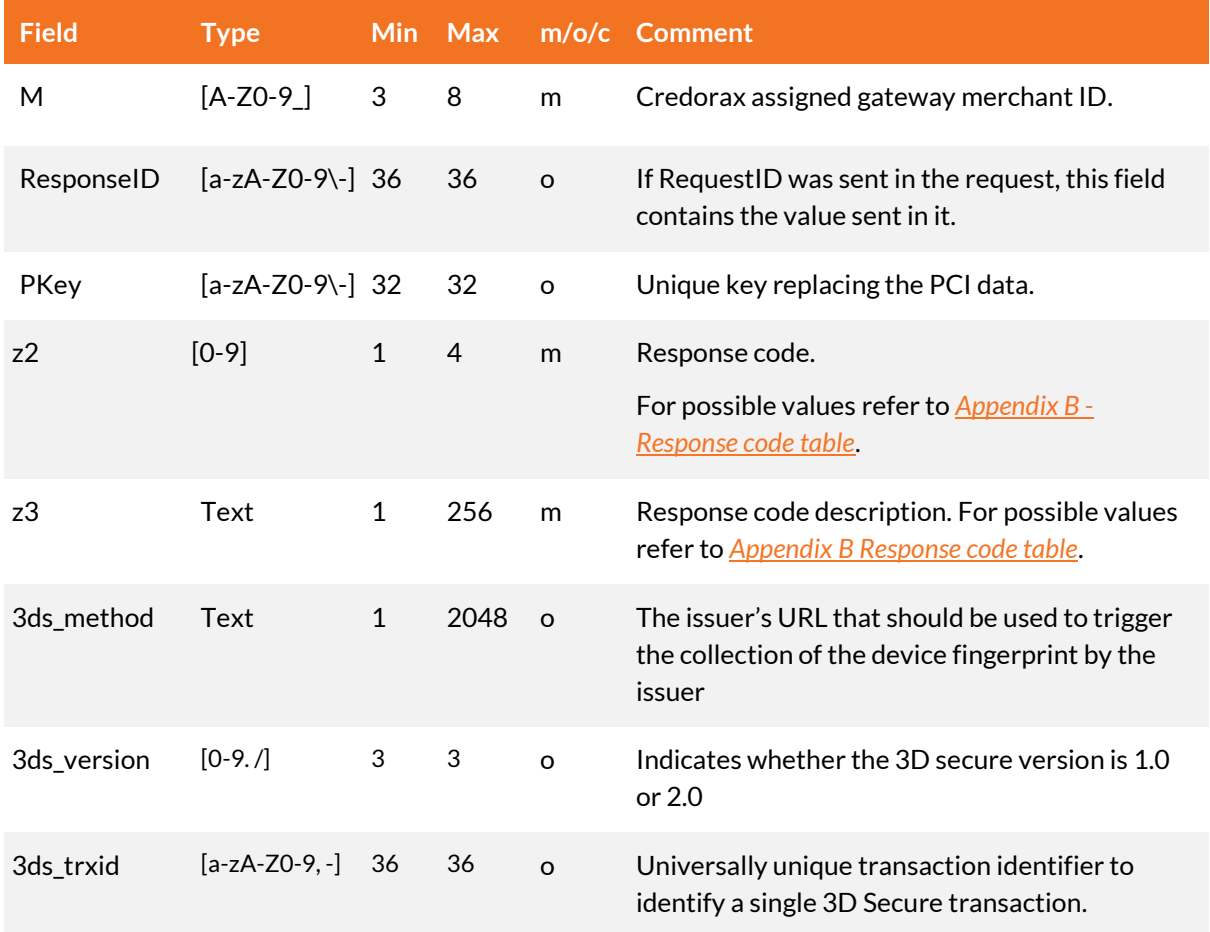

### <span id="page-13-3"></span><span id="page-13-2"></span><span id="page-13-1"></span>**store API call**

For mobile applications where JavaScript cannot be used, we recommend using the 'store' API call, as shown in the following example:

**Method**: POST

**Path**: …/keypayment/rest/v2/store

**Headers**: Content-Type: application/x-www-form-urlencoded

![](_page_14_Picture_0.jpeg)

#### **Parameters location**: BODY

#### **Request**

{

```
M'' ="XTETEST",
    "RequestID" ="586168338", 
    "Statickey" ="12345",
    "b1" ="5223450000000007", 
    "b3" ="12", 
    "b4" ="25",
    "b5" ="090", 
    "c1" =" John Snow"
}
```
#### **Response**

```
{
     PKey: 34de8833f85540cd8124e084dd703061
     z2: 0
     z3: Transaction has been executed successfully.
     ResponseID: 586168338
 }
```
![](_page_15_Picture_0.jpeg)

## <span id="page-15-0"></span>**Step 2 – Initiate Payment**

In this step, the merchant initiates the payment using the payment key (PKey) generated in step 1. The payment can either include the 3D Secure functionality or a regular TLS message.

<span id="page-15-2"></span>NOTE**:** The parameters need to be sent as part of the URL.

**Service name:** payment

### <span id="page-15-1"></span>**Request Parameters**

![](_page_15_Picture_176.jpeg)

![](_page_16_Picture_0.jpeg)

![](_page_16_Picture_153.jpeg)

![](_page_16_Picture_154.jpeg)

![](_page_17_Picture_0.jpeg)

[the response's authenticity. In order to do so,](#page-33-0)  [apply the steps listed above to the response data](#page-33-0)  [and append your signature key \(but remove the](#page-33-0)  [returned signature\). We recommend that you](#page-33-0)  [check that both the generated signature and the](#page-33-0) 

[response signature match.](#page-33-0)

![](_page_17_Picture_132.jpeg)

![](_page_18_Picture_0.jpeg)

<span id="page-18-0"></span>![](_page_18_Picture_179.jpeg)

![](_page_19_Picture_0.jpeg)

![](_page_19_Picture_198.jpeg)

![](_page_20_Picture_0.jpeg)

![](_page_20_Picture_253.jpeg)

![](_page_21_Picture_0.jpeg)

<span id="page-21-0"></span>![](_page_21_Picture_224.jpeg)

![](_page_22_Picture_0.jpeg)

![](_page_22_Picture_200.jpeg)

![](_page_23_Picture_0.jpeg)

![](_page_23_Picture_132.jpeg)

![](_page_23_Picture_133.jpeg)

![](_page_24_Picture_0.jpeg)

## <span id="page-24-0"></span>**Response Parameters**

![](_page_24_Picture_157.jpeg)

![](_page_25_Picture_0.jpeg)

- 20. [Calculate the SHA256 hash of the sorted value](#page-33-0)  [set.](#page-33-0)
- 21. [Include the resulting 64-character string as the](#page-33-0)  [request's K parameter.](#page-33-0)

#### **[Signature Calculation Example](#page-33-0)**

[The following is an example of signature calculation that](#page-33-0)  [employs the following original request parameters:](#page-33-0) 

[M=8632876&O=1&a1=7894654&a4=1099&b1=4](#page-33-0) [545454545454545&b2=1&](#page-33-0)

[b3=08&b4=11&b5=003&c1=John](#page-33-0) 

[Smith&c3=johnsmith@yahoo.com&c10=AB12DE&](#page-33-0)

[d1=111.222.0.101](#page-33-0)

15. [Sort the parameters:](#page-33-0)

[M,O,a1,a4,b1,b2,b3,b4,b5,c1,c10,c3,d1](#page-33-0)

- 16. Replace any special characters <  $>$  "'() \ with [spaces in each parameter value.](#page-33-0)
- 17. [Remove any leading and trailing spaces in each](#page-33-0)  [parameter value.](#page-33-0)
- 18. [Line up the values:](#page-33-0) [86328761789465410994545454545454545](#page-33-0) [10811003John SmithAB1](#page-33-0)  [2DEjohnsmith@yahoo.com111.222.0.101](#page-33-0)
- 19. [Append the signature key exactly as it appears](#page-33-0)  [in your connectivity details:](#page-33-0) [86328761789465410994545454545454545](#page-33-0) [10811003John SmithAB1](#page-33-0)  [2DEjohnsmith@yahoo.com111.222.0.101SIGN](#page-33-0) [KEY1](#page-33-0)
- 20. [Calculate the SHA256 hash of the sorted value](#page-33-0)  [set:](#page-33-0)

![](_page_26_Picture_0.jpeg)

[8f03b86acd09da945e367e9f73151252cfc59a](#page-33-0) [3c27ad8402bdd6e543c948232f](#page-33-0)

21. [Include the signature into the request query](#page-33-0)  [string:](#page-33-0)

[K=8f03b86acd09da945e367e9f73151252cfc5](#page-33-0) [9a3c27ad8402bdd6e543c948232f&M=86328](#page-33-0) [76&O=1&a1=7894654&a4=1099&b1=45454](#page-33-0) [54545454545&b2=1&b3=08&b4=11&b5=003](#page-33-0) [&c1=John Smith&c10=AB1](#page-33-0)  [2DE&c3=johnsmith@yahoo.com&d1=111.222.](#page-33-0) [0.101](#page-33-0) **Note** - [all API request strings should be URL](#page-33-0)  [Encoded before being sent to the Gateway as](#page-33-0)  [part of the HTTPS POST method.](#page-33-0)

#### **[Response Signature](#page-33-0)**

[If a request results in a successful transaction, the Source](#page-33-0)  [Gateway will generate a response signature that can be](#page-33-0)  [validated in order to ensure the response's authenticity.](#page-33-0)  [In order to do so, apply the steps listed above to the](#page-33-0)  [response data and append your signature key \(but](#page-33-0)  [remove the returned signature\). We recommend that](#page-33-0)  [you check that both the generated signature and the](#page-33-0)  [response signature match.](#page-33-0)

![](_page_26_Picture_131.jpeg)

for details on generating the cipher.

![](_page_27_Picture_0.jpeg)

![](_page_27_Picture_225.jpeg)

![](_page_28_Picture_0.jpeg)

![](_page_28_Picture_213.jpeg)

![](_page_29_Picture_0.jpeg)

<span id="page-29-2"></span><span id="page-29-1"></span><span id="page-29-0"></span>![](_page_29_Picture_186.jpeg)

![](_page_30_Picture_0.jpeg)

![](_page_30_Picture_1.jpeg)

# **SmartGuard Fraud Protection API**

The SmartGuard service enables the merchant to send a transaction to the Credorax Fraud Protection Service to obtain a risk score. It is available for merchants integrated with the Credorax fraud protection service **SmartGuard Plus**.

This API call must be sent before the [payment](#page-15-2) API call.

**Service name**: getFraudScore

Request parameters: identical to the *[Request Parameters](#page-15-1)* of a [payment](#page-15-2) call.

Response parameters: identical to th[e Response Parameters](#page-13-0) of a *[payment](#page-15-2)* call.

# <span id="page-31-0"></span>**Token Transactions API**

To use the Code HPP solution for processing token (Card on File) transactions, you must first obtain a PKey linked t[o g1](#page-21-0) (a token generated by Credorax that references a stored card profile received in the initial transaction, to be used with operation codes [11], [12]). This can be done either by the *[keyCreation.js](#page-12-1)* or by [a store](#page-13-1) API call. Once you have the g1, you can use the *TokenkeyCreation.js*, described below, or the *'store" API.* That is, if you want to use a token, *[keyCreation.js](#page-12-1)* o[r store](#page-13-1) is used instead of *Error! Reference source not found.*; however the Initiate Payment call is the same as described in [Step 2](#page-15-0) – [Initiate Payment.](#page-15-0)

**TokenkeyCreation Javascript syntax**

credorax

```
<script src="https://ppskey-int.credorax.com/keypayment/v2/ 
s"></script>
TokenkeyCreation("M", "RequestId", "staticKey", "g1", "b5");
pass the input parameters to the TokenkeyCreation function
```
![](_page_31_Picture_182.jpeg)

## <span id="page-31-1"></span>**Request Parameters**

![](_page_32_Picture_0.jpeg)

# <span id="page-32-0"></span>**Response Parameters:**

![](_page_32_Picture_129.jpeg)

![](_page_33_Picture_1.jpeg)

# <span id="page-33-0"></span>**Appendix A: Message Cipher**

In order to ensure data transfer authenticity, every request contains a package signature sent as parameter K. This signature contains the SHA256 hash of all the request values and the merchant's unique signature key.

#### **Calculating the Signature**

The signature is calculated as follows:

- 22. Sort the parameters in the following order M,O,...,c1,c11,c2, h8, h9, i10, i4,... :
	- 22.1. Numbers
	- 22.2. Capital letters
	- 22.3. Small letters

Note: For fields with multi-digit numbers, each digit is treated as a single character. For example, '10' is not treated as 'ten', it is treated as '1' and '0' separately.

Example: 3ds\_initiate,3ds\_version,M,O,...,c1,c11,c2, h8, h9, i10, i4,...

- 23. Replace the special characters <  $>$  "'() \ with spaces in each parameter value.
- 24. Remove any leading and trailing spaces in each parameter value.
- 25. Line up all parameter values in the same order.
- 26. Append the merchant's unique signature key (provided in the connectivity details) to the value list.
- 27. Calculate the SHA256 hash of the sorted value set.
- 28. Include the resulting 64-character string as the request's K parameter.

#### **Signature Calculation Example**

The following is an example of signature calculation that employs the following original request parameters:

M=8632876&O=1&a1=7894654&a4=1099&b1=4545454545454545&b2=1[&](mailto:johnsmith@yahoo.com&d1)

b3=08&b4=11&b5=003&c1=John

Smith&c3=johnsmith@yahoo.com&c10=AB12DE&d1=111.222.0.101

22. Sort the parameters:

M,O,a1,a4,b1,b2,b3,b4,b5,c1,c10,c3,d1

- 23. Replace any special characters <  $>$  "'() \ with spaces in each parameter value.
- 24. Remove any leading and trailing spaces in each parameter value.

![](_page_34_Picture_0.jpeg)

25. Line up the values:

8632876178946541099454545454545454510811003John SmithAB1 2DEjohnsmith@yahoo.com111.222.0.101

- 26. Append the signature key exactly as it appears in your connectivity details: 8632876178946541099454545454545454510811003John SmithAB1 2DEjohnsmith@yahoo.com111.222.0.101SIGNKEY1
- 27. Calculate the SHA256 hash of the sorted value set: 8f03b86acd09da945e367e9f73151252cfc59a3c27ad8402bdd6e543c948232f
- 28. Include the signature into the request query string: K=8f03b86acd09da945e367e9f73151252cfc59a3c27ad8402bdd6e543c948232f&M=86328 76&O=1&a1=7894654&a4=1099&b1=4545454545454545&b2=1&b3=08&b4=11&b5=003 &c1=John Smith&c10=AB1 2DE&c3=johnsmith@yahoo.com&d1=111.222.0.101 **Note** - all API request strings should be URL Encoded before being sent to the Gateway as part of the HTTPS POST method.

#### **Response Signature**

<span id="page-34-0"></span>If a request results in a successful transaction, the Source Gateway will generate a response signature that can be validated in order to ensure the response's authenticity. In order to do so, apply the steps listed above to the response data and append your signature key (but remove the returned signature). We recommend that you check that both the generated signature and the response signature match.

![](_page_35_Picture_0.jpeg)

# **Appendix B: Response Code**

For the full response code list and description for 'initiate payment request' please refer t[o](https://docs.google.com/a/credorax.com/viewer?a=v&pid=sites&srcid=Y3JlZG9yYXguY29tfGVwb3dlcnxneDozNzUzMGVjZGM4YmI3YTRl) *Appendix B: Operation Result Codes* in the *Source Payment Gateway API* document.

![](_page_35_Picture_121.jpeg)

![](_page_36_Picture_0.jpeg)

# <span id="page-36-0"></span>**Appendix D: Definitions & Additional Information**

![](_page_36_Picture_122.jpeg)

![](_page_37_Picture_0.jpeg)

• Dynamic billing descriptor: Enables some flexibility per transaction

**Note**: Providing clear and easy to identify billing descriptors helps reduce chargebacks.

Dynamic billing The Credorax Source Payment Platform enables the use of a Dynamic Billing Descriptor to reflect a specific service that was provided to the cardholder. The billing descriptor typically contains the phone number as provided in the production connectivity details email.

> The following limitations apply to the Dynamic Billing Descriptor:

- The Billing Descriptor must always contain the Merchant DBA name value.
- The payment page must clearly describe the billing descriptor that will appear on the cardholder statement.
- The dynamic part of the descriptor (called 'City') has a maximum length of 13 characters.
- Prior approval from Credorax is required to use the feature.

To use a dynamic billing descriptor, the i2 field of the Source Payment API should be populated. The i2 field must contain: 'the Merchant DBA value', an asterisk, and the dynamic part (called 'city').

If a merchant is not configured for a dynamic descriptor, and if the value provided in the 'City' part does not match the static descriptor, the transaction is rejected.

Note: The 'Merchant DBA Name' that is sent to the card schemes is based on the name configured in Credorax's system.

![](_page_38_Picture_0.jpeg)

# <span id="page-38-0"></span>**Appendix E: z21 optional values**

A list of possible result codes returned in the z21 code:

![](_page_38_Picture_98.jpeg)

![](_page_39_Picture_1.jpeg)

# <span id="page-39-0"></span>**Appendix F: 3D Secure**

3D Secure (3-Domain Secure) is an advanced method of performing Strong Customer Authentication (SCA) in card-not-present transactions. Using 3D-Secure successfully may protect you from fraud chargebacks disputes raised by cardholders and issuers.

#### **The Source Payment Gateway offers two modules of 3D Secure:**

- 1. Standard 3D Secure
- 2. Smart 3D Secure a decision engine incorporated in the 3D Secure flow that determines whether to initiate the 3D Secure authentication process, based on risk, regulations, and impact on approval rate.
- NOTE: Source's 3D Secure service supports both versions of the 3D Secure protocol: 3D Secure 1.0 and 3D Secure 2.0 • To use Source's 3D Secure service, you must be registered to the service and have it activated on your account. **Contact your account manager for more information.**

# <span id="page-39-1"></span>**3D Secure and Customer Experience: Frictionless Experience vs. Cardholder Challenge**

With the introduction of the 3D Secure 2.0 protocol, issuers can better asses the authenticity of a transaction based on information included in the transaction itself. This ensures cardholders enjoy a frictionless shopping and payment experience. Cardholders are not exposed to the risk checks done by the issuer in the background and are not required to provide any password or other information as they used to in the past.

In some cases, the issuer may still want to perform more extensive checks and require the cardholder to respond to a 'challenge'. The challenge can be one or more of the following: entering a one-timepassword or other credentials, answering a secret question and/or identifying oneself using a biometric based device (fingerprints, face recognition, etc.). Issuers that are still using the old 3D Secure 1.0 protocol require the cardholder to respond to a challenge for every 3D Secure transaction. Source Payment Gateway 3D Secure service automatically selects the correct 3D Secure flow based on the 3D Secure protocol supported by the issuer.

![](_page_40_Picture_0.jpeg)

# <span id="page-40-0"></span>**3D Secure Transaction Flow**

The Source Payment Gateway 3D Secure service is fully incorporated into the transaction flow of the payment request, and supports both frictionless workflows as well as challenge flows.

- NOTE: The 3D Secure transaction flow may require additional steps to complete the transaction.
	- For the challenge flow, consider implementing a notification mechanism to automatically retrieve updates on the transaction processing progress without having to initiate another call to do so. Contact your account manager for more details on how to enrol in this service.

The 3D Secure flow can have up to 4 steps:

- 1. Initiate the payment key creation (using the *Error! Reference source not found.* or th[e store](#page-13-1) API call). In the response you will receive the 3D secure version supported by the issuer. If the issuer supports 3D Secure 2.0, in some cases you will receive in the response an additional parameter, [3ds\\_method,](#page-13-2) which contains the issuer's URL for triggering device fingerprint data collection.
- 2. If you wish to perform a 3D Secure transaction, and in order to increase the odds for a frictionless experience, follow the instructions in *[Device fingerprint information retrieval flow](#page-41-0)* (applicable only when the issuer URL is received).
- 3. To initiate the 3D Secure process, send the [3ds\\_initiate](#page-18-0) parameter as part of the payment request (applicable for Sale and Authorisation operations of all types)
- 4. In some cases, the challenge flow is required by the issuer. Refer to [Initiating 3D Secure](#page-42-0)  [Cardholder challenge.](#page-42-0)

### <span id="page-40-1"></span>**Initiating the 3D Secure process**

Th[e 3ds\\_initiate](#page-18-0) parameter can have one of the following values:

- 01 Initiate the standard 3D Secure process
- 02 Do not initiate 3D Secure for this specific transaction
- 03 Initiate 3D Secure with the "SMART-3D Secure" program (for more details see [3DS Adviser \)](#page-42-1)
- 04 Only initiate the 3DS Adviser service. Relevant only for op code 98

![](_page_41_Picture_0.jpeg)

![](_page_41_Picture_172.jpeg)

### <span id="page-41-0"></span>**Device fingerprint information retrieval flow**

When device fingerprint assessment is required by the issuer, Source responds with the [3ds\\_method](#page-13-2) an[d 3ds\\_trxid](#page-13-3) parameters in the Payment Key Creation call.

![](_page_41_Picture_173.jpeg)

Perform the following:

1. Upon receiving the [3ds\\_method](#page-13-2) an[d 3ds\\_trxid](#page-13-3) parameters, create a JSON object with the 3DS Method Data elements, as follows:

```
threeDSMethodNotificationURL = <the URL to which the issuer will 
send his approval>
threeDSServerTransID = <3ds_trxid>
```
- 2. Encode the JSON object in Base64.
- 3. Render a hidden HTML iframe in the cardholder's browser and send a form with a field named threeDSMethodData, containing the Base64url JSON Object, via HTTP POST to the [3ds\\_method](#page-13-2) URL you received from Source.
- 4. At this stage you should get a response about the completion of the fingerprint collection process. The information should arrive at the notification URL you provided in the JSON in the [threeDSMethodNotificationURL](#page-41-1) parameter.
- 5. Use the information from the response and send it in the Payment call. This is done by adding the following parameters to the payment call.

![](_page_42_Picture_1.jpeg)

![](_page_42_Picture_167.jpeg)

### <span id="page-42-0"></span>**Initiating 3D Secure Cardholder challenge**

If you send i[n 3ds\\_initiate](#page-18-0) the values 01 or 03, the Credorax Payment Gateway initiates the 3D Secure process as needed. The issuer decides whether to challenge the cardholder or not. You receive the challenge information as a response to the payment request (before the payment is complete). If cardholder authentication is needed, you should redirect the cardholder to the issuer's URL (issuer domain) for authentication. The redirection is an HTTP-GET request to the address given in the [3ds\\_acsurl](#page-29-1) parameter which is returned as part of the payment response (you can either create an iframe or do a full redirect). Note that at this stage the transaction is pending. Once the cardholder completes the authentication successfully, Credorax automatically continues to process the transaction, and the browser is redirected back to your website. In parallel a notification is sent to your server (refer t[o Payment Notification\)](#page-47-0).

### <span id="page-42-1"></span>**3DS Adviser**

The 3DS Adviser module offers a smart recommendation engine which routes the transaction through the 3DSecure process only when it is necessary based on regulatory, business-impact and risk aspects. You can control the 3DS Adviser functionality with the following parameters:

![](_page_42_Picture_168.jpeg)

![](_page_43_Picture_0.jpeg)

# <span id="page-43-0"></span>**Strong Customer Authentication (SCA)**

As a rule, SCA is mandatory for any electronic payment when both acquirer and issuer are in the EU.

However, some business cases do not require SCA, and in some cases you can request to exempt a specific transaction depending on the business model and the transaction's characteristics.

**SCA is not required in the following business cases:**

- MOTO (mail order/ telephone order) transactions
- Card is an anonymous prepaid cards
- Some cases of merchant-initiated transactions (MIT)
- Transactions where either the issuer or the acquirer is based outside the EU

#### <span id="page-43-1"></span>**Exemption management**

In some cases you can request a specific transaction to be exempt from the SCA process, based on the transaction characteristics.

<span id="page-43-2"></span>![](_page_43_Picture_147.jpeg)

![](_page_44_Picture_0.jpeg)

<span id="page-44-0"></span>![](_page_44_Picture_160.jpeg)

![](_page_45_Picture_0.jpeg)

![](_page_45_Picture_99.jpeg)

### <span id="page-45-0"></span>**Managing SCA for Merchant initiated transaction**

Merchant initiated transactions can occur in two business cases:

- 1. Recurring transaction, where the first original transaction was initiated by the cardholder (for example, initiating a subscription to a product or service). In this case the initial transaction is subject to SCA, but any subsequent transaction can be exempted from SCA.
- 2. Periodic charges, always initiated by the merchant, based on card details provided by the cardholder not as part of a specific transaction (for example, the cardholder provided their card details to pay utility bills). In this case all subsequent payments will be out of scope except for the initial transaction which is subjected to SCA. In order to properly identify merchantinitiated transactions we added two new parameters you should be prepared to send and receive.

**Note:** for recurring transactions where the first transaction occurred before 14 September 2019, use the static value = 9999999999999999. This ensures the transaction will be processed without an additional request for SCA.

![](_page_46_Picture_0.jpeg)

## <span id="page-46-0"></span>**Exemption – Response Parameters**

![](_page_46_Picture_168.jpeg)

### **Additional Response parameters for the Smart 3D Secure Module**

When using the Smart 3D Secure module, additional response parameters are included in the transaction response format:

![](_page_46_Picture_169.jpeg)

![](_page_47_Picture_0.jpeg)

# <span id="page-47-0"></span>**Payment Notification (Recommended)**

The notification service is recommended to better control the transaction flow through the Code HPP; it is applicable to transactions processed with 3D Secure that go through the challenge step. The notification service sends you the result of the processed transaction on a secure channel, before the shopper is redirected to the Success/Fail page.

## <span id="page-47-1"></span>**Security of the Payment Notification**

In the payment notification, Credorax initiates an HTTP request to the merchant's server. The server address is preconfigured during setup.

The payment notification is signed with a digital signature (K) to ensure notification values' completeness.

To ensure that the notifications are sent smoothly from our servers, make sure to whitelist our notification server IPs:

![](_page_47_Picture_120.jpeg)

The notification is sent in the standard format of a response message. The z2 and z3 values report the payment result (see *Appendix B - [Response code table](#page-34-0)*), and th[e 3ds\\_status](#page-29-2) value reports the 3D Secure authentication result.

# <span id="page-47-2"></span>**Additional Parameters for Improved 3D Secure Assessment**

The 3D Secure process is based on data transferred to the issuer as part of the transaction details. The more information provided at an early stage, the higher the probability for a frictionless experience for the cardholder.

![](_page_48_Picture_0.jpeg)

ı

### <span id="page-48-0"></span>**Recommended Parameters**

To increase the probability for a frictionless flow, the card schemes **recommend** that each request contain the maximum accurate data from the following list of parameters:

![](_page_48_Picture_136.jpeg)

![](_page_49_Picture_1.jpeg)

![](_page_49_Picture_80.jpeg)

![](_page_50_Picture_0.jpeg)

## <span id="page-50-0"></span>**Request parameters**

We recommend you add the following parameters to your payment request when you use the 3D Secure functionality [\(3ds\\_initiate](#page-18-0) = 01 or 03):

![](_page_50_Picture_220.jpeg)

![](_page_51_Picture_0.jpeg)

![](_page_51_Picture_174.jpeg)

![](_page_52_Picture_0.jpeg)

![](_page_52_Picture_212.jpeg)

![](_page_53_Picture_0.jpeg)

![](_page_53_Picture_198.jpeg)

![](_page_54_Picture_0.jpeg)

![](_page_54_Picture_239.jpeg)

![](_page_54_Picture_240.jpeg)

![](_page_55_Picture_0.jpeg)

![](_page_55_Picture_232.jpeg)

![](_page_56_Picture_0.jpeg)

![](_page_56_Picture_236.jpeg)

![](_page_57_Picture_0.jpeg)

![](_page_57_Picture_1.jpeg)

![](_page_57_Picture_219.jpeg)

![](_page_58_Picture_0.jpeg)

![](_page_58_Picture_209.jpeg)

![](_page_59_Picture_0.jpeg)

![](_page_59_Picture_191.jpeg)

![](_page_60_Picture_0.jpeg)

![](_page_60_Picture_1.jpeg)

![](_page_60_Picture_242.jpeg)

![](_page_61_Picture_0.jpeg)

![](_page_61_Picture_240.jpeg)

![](_page_62_Picture_0.jpeg)

![](_page_62_Picture_228.jpeg)

![](_page_63_Picture_0.jpeg)

![](_page_63_Picture_279.jpeg)

![](_page_64_Picture_0.jpeg)

![](_page_64_Picture_106.jpeg)

## <span id="page-64-0"></span>**Response parameters**

![](_page_64_Picture_107.jpeg)

![](_page_65_Picture_0.jpeg)

ı

# <span id="page-65-0"></span>**Change History**

![](_page_65_Picture_189.jpeg)

![](_page_66_Picture_0.jpeg)

![](_page_66_Picture_57.jpeg)

![](_page_67_Picture_1.jpeg)

# <span id="page-67-0"></span>**Support Information**

US: +1.617.715.1977 UK: +44.20.3608.1288 EU: +356.2778.0876

Email: support@credorax.com

*Credorax Bank Limited is registered under the laws of Malta and licensed by the Malta Financial Services Authority to provide acquiring processing services in all EEA countries. Credorax is also a principal member of Visa Europe and MasterCard worldwide.*